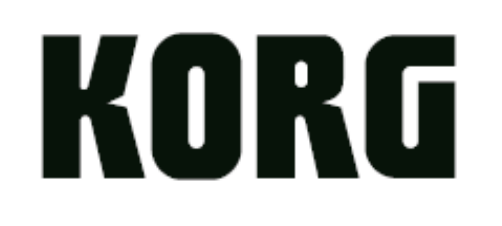

# nanoKEY Studio **MOBILE MIDI KEYBOARD**

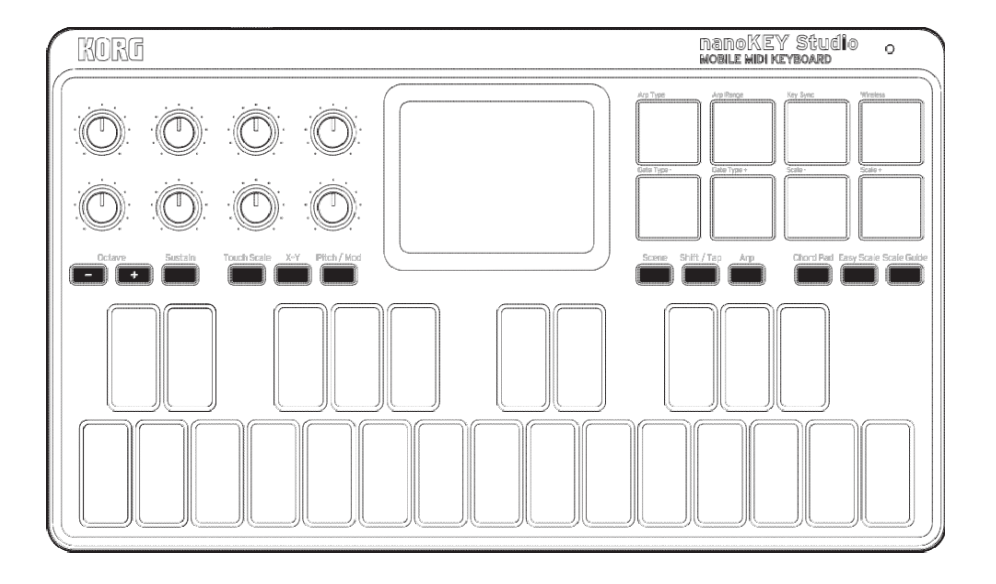

## **Uživatelský manuál**

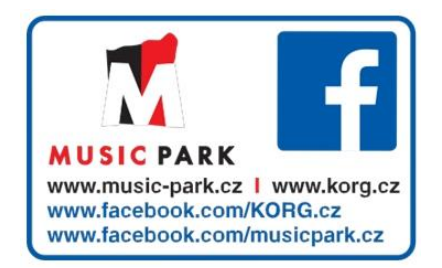

## **Obsah**

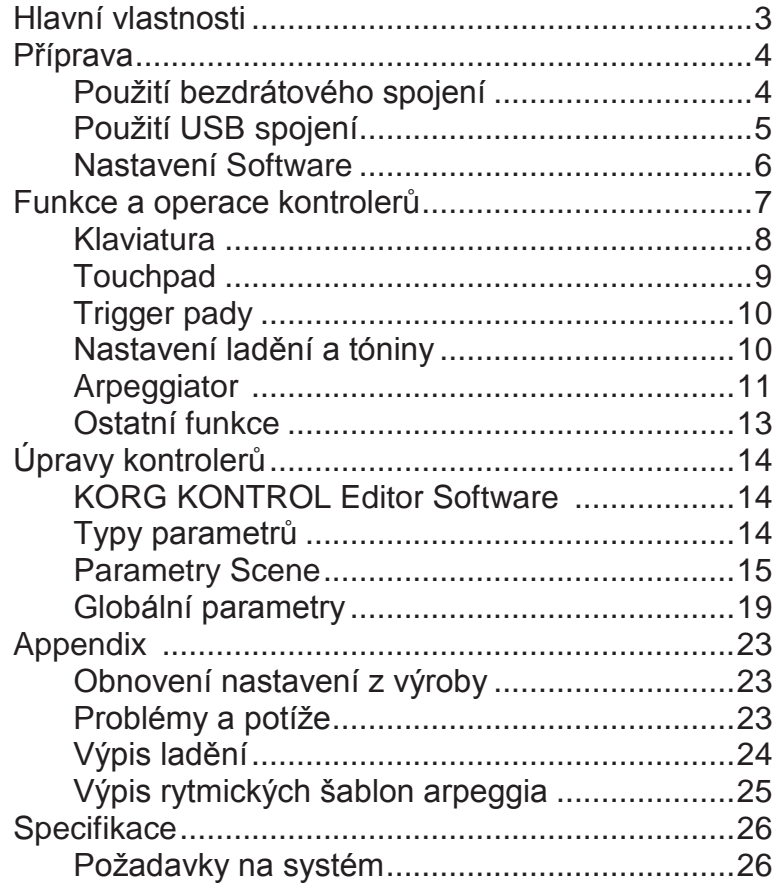

Děkujeme za zakoupení Korg nanoKEY Studio. Chcete-li tento produkt využít v hudebním prostředí počítače, musíte nastavit MIDI hodnoty v řídící aplikaci. Postupujte dle pokynů v uživatelském manuálu řídící aplikace, jak nadefinovat toto nastavení.

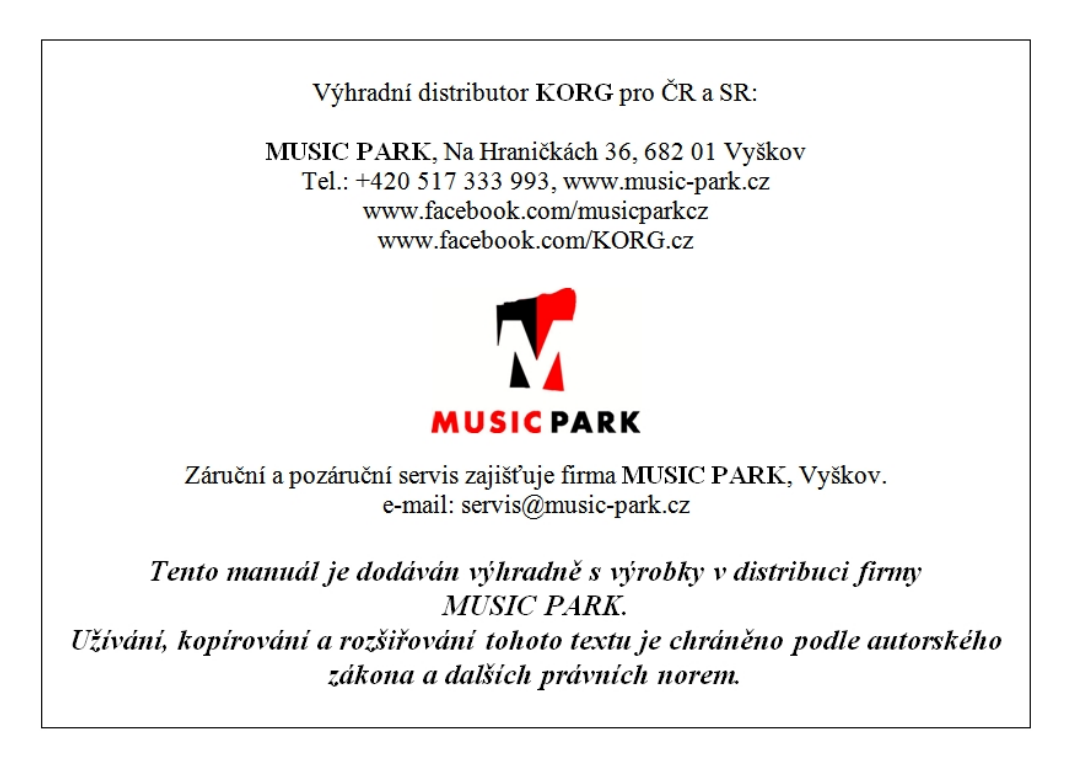

- Apple, iPad, iPhone, Mac, iOS a OS X jsou obchodními známkami Apple Inc., registrovanými v U.S. a v dalších zemích.
- Windows je registrovanou obchodní známkou Microsoft Corporation v U.S. a dalších zemích.
- Bluetooth je ochrannou známkou společnosti Bluetooth SIG, Inc.
- Veškeré produkty a jména společností jsou obchodními známkami nebo registrovanými obchodními známkami příslušných majitelů.

## **Hlavní vlastnosti**

### **25 podsvícených kláves s naváděním Scale Guide a Easy Scale pro bezchybnou interpretaci**

nanoKEY Studio je vybaven 25 dynamickými klávesami. Tlačítka Octave Shift (+, –) nabízejí přístup ke každé notě. Jedinečné podsvícení kláves Scale Guide a funkce Scale Guide umožňují každému – bez ohledu na úroveň hráče – podat perfektní výkon, i když nikdy nehrál na klávesový nástroj!

### **8 dynamických padů pro spouštění bicích nebo přehrávání skvělých akordů**

Kromě kláves, je nanoKEY Studio vybaven osmi dotykově citlivými pady. Tyto pady využijete pro hraní bicími zvuky a ke spouštění samplů. V kombinaci s funkcí Chord Pad, můžete na každý pad také hrát konkrétní akord, v tónině dle zvolené stupnice, během audio produkce.

### **Dvouosý touchpad nabízí intuitivní ovládání prsty, ve stylu KAOSS**

Díky stejnému stylu dvouosého touchpadu, jak jej znáte z populárního KORG Kaossilatoru, lze u nanoKEY Studio intuitivně ovládat dva parametry v reálném čase, pomocí pohybu jediného prstu. Kromě ovládání výšky (Pitch) a modulace (Modulation), můžete touchpad nastavit na ovládání libovolných dvou MIDI parametrů. Funkce Touch Scale naladí pad na zvolenou stupnici a tóninu, což umožňuje používat volnou formu pohybu po padu, a tvořit tak perfektní hudební díla.

## **8 programovatelných knobů nabízí ovládání hudebního software v reálném čase**

Osm knobů umožňuje bezprostřední ovládání hudebního software. Každému knobu lze přiřadit specifickou zprávu MIDI Control Change (CC), pouhou změnou nastavení během hraní na software syntezátor, nebo během nahrávání do DAW.

### **8 programovatelných pamětí scén nabízí okamžitý přístup k oblíbeným nastavením**

Převezměte kontrolu nad celým, počítačem ovládaným hudebním systémem! nanoKEY Studio umožňuje vytvořit osm zcela odlišných, dle software zadaných scén, a přímo je přepínat. Touto jednou klaviaturou můžete ovládat všechny své oblíbené software syntezátory – a DAW systém – na dotyk padu!

### **Užitečná USB a bezdrátová kompatibilita pro klasické počítače i mobilní zařízení** Eliminujte

zamotanou kabeláž a vytvořte bezdrátové spojení mezi iPhonem, iPadem a/nebo počítačem pod MacOS/Windows. Vestavěný bezdrátový systém je snadno použitelný a jednoduše nastavitelný.

## **Příprava**

## **Použití bezdrátového spojení**

### **Instalace baterií**

Ověřte, že je přepínač režimu na "Standby", a pak sejměte kryt baterie na zadním panelu, tím otevřete prostor .pro baterie Dbejte na správné založení podle polarity, a vložte baterie, pak vraťte kryt baterií.

- Pokud se obieví závada, kterou nevyřeší ani opakované za/vypnutí nanoKEY Studio, vyjměte baterie, a pak je nainstalujte zpět.
- *TIP* Lze použít buď alkalické, nebo nikl-metal hydridové baterie. Aby byla zbývající energie baterií detekována a indikována správně, musíte v globálních parametrech volca fm zadat typ používaných baterií. (str. 19: Typ baterií)

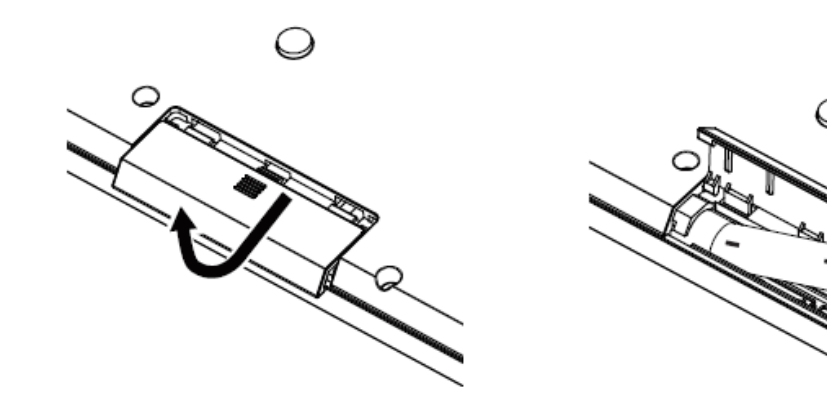

## **Zapnutí přístroje**

Nastavte přepínač režimu na "
□ (Battery)". nanoKEY Studio se zapne (v režimu Battery).

Použijete-li nanoKEY Studio v režimu, přepnutém na " (Battery)", baterie se vybíjejí, i když je aktivní USB spojení. Krom toho, nanoKEY Studio nelze použít jako USB-MIDI zařízení, ani když je připojeno k počítači pomocí USB kabelu.

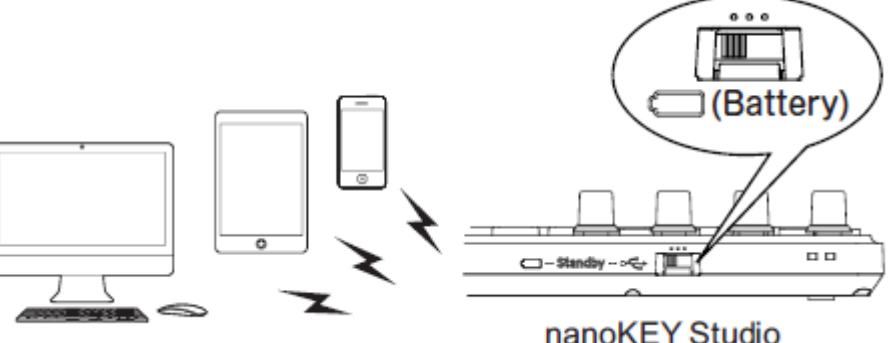

## **Vypnutí přístroje**

Nastavte přepínač režimu na "Standby". nanoKEY Studio se vypne a LED stupnice zhasne.

### **Funkce Auto Power-Off**

V režimu Battery, se nanoKEY Studio automaticky vypne, pokud nepřijde žádná operace po zadanou dobu. Tuto funkci můžete vypnout v Editoru KORG KONTROL. (str. 21: Auto Power Off)

## **Nastavení bezdrátového zapojení**

Chcete-li použít nanoKEY Studio bezdrátově, musíte nejprve realizovat toto spojení. Viz "Použití bezdrátového spojení" ve Quick Startu, jak bezdrátové spojení nastavit.

U iPhone/iPadu nebo Maca, musíte bezdrátové spojení nastavit vždy znovu.

#### **Bezdrátové operace při USB napájení**

Bezdrátové funkce nanoKEY Studio využijte i v kombinaci s USB zapojením.

Pokud je napájení dodáváno přes USB sběrnici počítače, můžete využít bezdrátové funkce nanoKEY Studio a připojit iPhone/iPad, apod.

### **Za/vypnutí bezdrátového ovládání**

Podržte tlačítko Shift/Tap a stiskněte Trigger Pad 4 (Wireless), tím za/vypnete bezdrátové ovládání.

*TIP* Pokud je přepínač režimu nastaven na "
" (Battery), bezdrátové funkce nelze vypnout.

A Jestliže nanoKEY Studio používáte v prostředí, kterým nemohou procházet radiové vlny, vypněte funkci Wireless.

## **Použití USB spojení**

## **Provedení zapojení a zapnutí**

- 1. Nastavte přepínač režimu na "
eta (USB)".
- **2.** Použijte USB kabel k propojení nanoKEY Studio do USB portu v počítači. nanoKEY Studio se zapne a LED stupnice se rozsvítí.

#### **Z** Použijte přibalený USB kabel.

- Chcete-li použít funkce nanoKEY Studio, musíte upravit nastavení podle aplikace. Blíže viz manuál specifikace zařízení.
- *TIP* Když zapojujete nanoKEY Studio do Windows počítače poprvé, ovladač se nainstaluje automaticky.
- *TIP* S předinstalovaným ovladačem pod Windows, nanoKEY Studio nelze použít pro více aplikací současně. Chcete-li použít nanoKEY Studio s více aplikacemi současně, musíte nainstalovat Korg USB-MIDI ovladač. Speciální ovladač Korg USB-MIDI si můžete stáhnout z webové stránky Korg. (http://www.korg.com)

## **Vypnutí přístroje**

Nastavte přepínač režimu na "Standby". nanoKEY Studio se vypne a LED stupnice zhasne.

## **Nastavení Software**

Dříve než zapnete nanoKEY Studio, je nutné nejprve zapojit nanoKEY Studio do počítače a zadat nastavení MIDI portu, nebo načíst nějaký software syntezátor a zadat nastavení nahrávání pro individuální stopy v DAW software. Podrobnosti viz Uživatelský manuál SW.

## **Funkce a operace kontrolerů**

- **1.** Přepínač Mode
- **2.** USB port
- **3.** Knoby
- **4.** Octave tlačítka
- **5.** Sustain tlačítko
- **6.** Touch Scale tlačítko
- **7.** X-Y tlačítko
- **8.** Pitch/Mod tlačítko
- **9.** Touchpad
- **10.** LEDka napájení
- **11.** Trigger pady
- **12.** Eazy Scale tlačítko
- **13.** Scale Guide tlačítko
- **14.** Chord Pad tlačítko
- **15.** Scene tlačítko
- **16.** Shift/Tap tlačítko
- **17.** Arp tlačítko
- **18.** Klaviatura

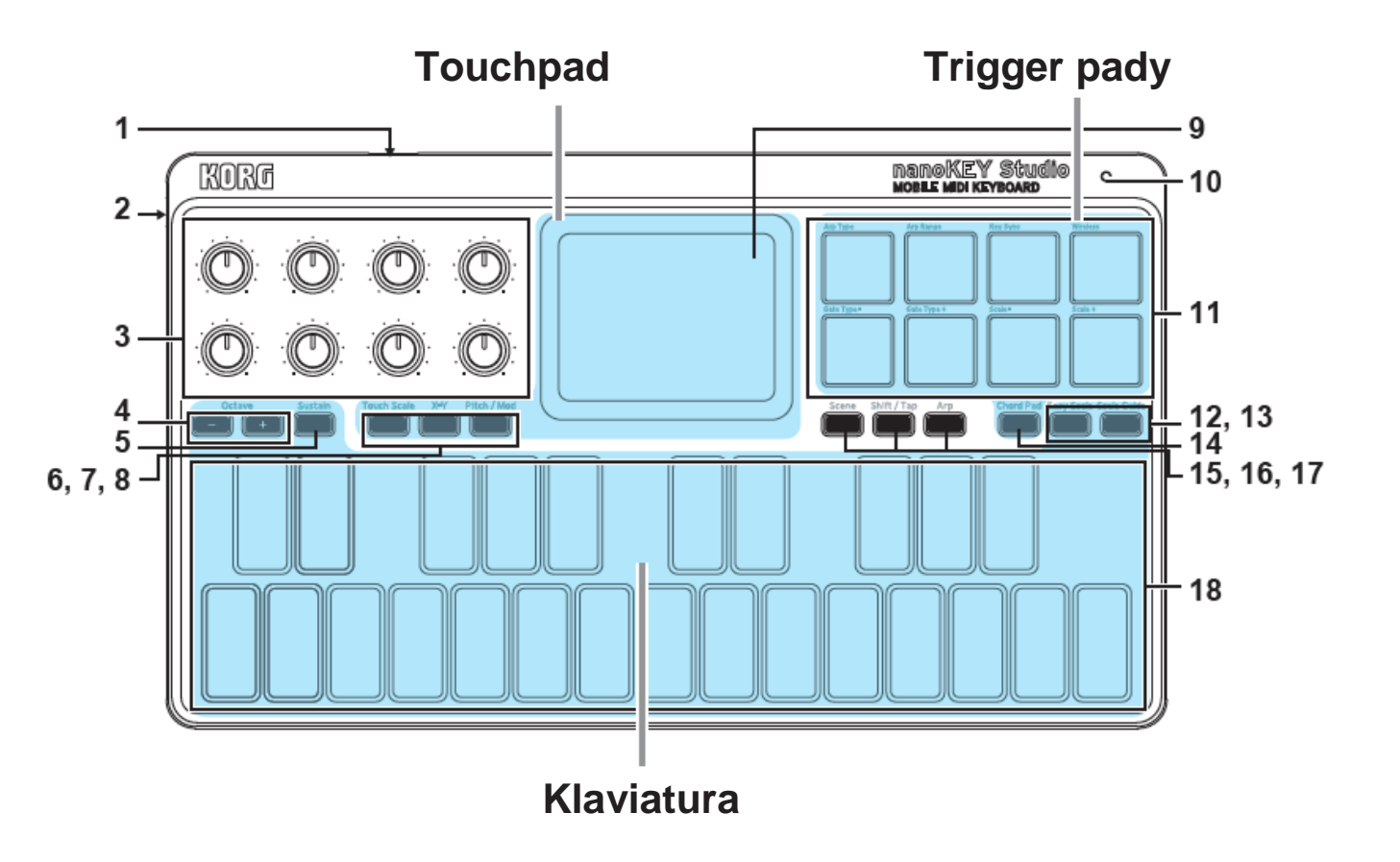

## **Klaviatura**

Klaviatura je vybavena 25 dynamickými klávesami, které vysílají zprávy Note.

## **Octave Shift**

Rozsah klaviatury lze posouvat nahoru a dolů, v oktávových krocích.

S každým stiskem tlačítka Octave + nebo Octave – posune rozsah o oktávu výše nebo níže. Hodnota posuvu je vyznačena podsvícením tlačítek Octave + a Octave –:

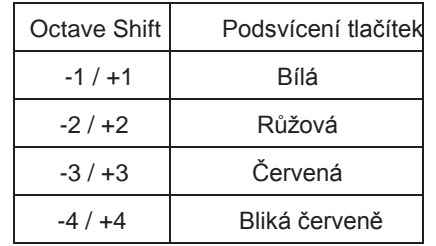

*TIP* Stiskněte současně tlačítka Octave + a Octave –, tím resetujete oktávový posun zpět na ±0.

## **Transpose / Key**

Výšku klaviatury můžete transponovat v půltónových krocích. Po transpozici klaviatury můžete zahrát song v nové tónině – nebo hrát v ladění jiných transponovaných nástrojů, v jednodušším prstokladu. Krom toho, touto operací také můžete nastavit tóninu pro funkce Touch Scale a Chord Pad. Když podržíte tlačítko Shift/Tap, stiskem tlačítka Octave + nebo

Octave – transponujete výšku klaviatury v půltónových krocích. Rozsah je –12 až +12. Zvolená tónina je indikována podsvícením klaviatury.

## **Sustain**

Stiskem vyšlete zprávu Sustain.

Podržíte-li notu a stisknete tlačítko Sustain – a noty, hrané když tlačítko Sustain držíte, budou prodlouženy, dokonce i když sejmete prsty z klaviatury.

### **Easy Scale**

Funkce Easy Scale umožňuje snadno hrát melodie nebo akordy, sladěné se zvolenou stupnicí a tóninou. Tlačítkem Easy Scale za/vypínáte tuto funkci. Blíže o nastavení stupnice a tóniny, viz "Nastavení stupnice a tóniny" na str. 10.

**A** Tuto funkci nelze využít společně s funkcí Scale Guide.

### **Scale Guide**

Funkce Scale Guide využívá podsvícení klaviatury, aby vyznačila noty zadané stupnice a tóniny.

Tlačítkem Scale Guide za/vypínáte tuto funkci. Blíže o nastavení stupnice a tóniny, viz "Nastavení stupnice a tóniny" na str. 10.

**A** Tuto funkci nelze využít společně s funkcí Easy Scale.

## **Touchpad**

## **Touch Scale**

Jak posouváte prst po touchpadu, režim Touch Scale generuje pouze ty noty, které ladí k zadané stupnici a tónině. Stiskněte tlačítko Touch Scale a vstoupíte do režimu Touch Scale. Podrobnosti o stupnici a tónině, viz str. 10: Nastavení ladění a tóniny.

*TIP* Podržíte-li tlačítko Touch Scale, stiskem tlačítka Octave + nebo Octave – nastavíte rozsah touchpadu, od 1 do 4 oktáv.

## **X-Y Control**

Režim X-Y Control mode usnadňuje přiřazení nezávislých MIDI zpráv Control Change osám X a Y na touchpadu, který umožňuje ovládat současně dva parametry, jediným pohybem na touchpadu. Krom toho, lze zprávy Control Change vysílat i při dotyku nebo sejmutí prstu z touchpadu. Stiskem tlačítka X-Y přepnete Touchpad do režimu Control.

#### **X-osa / Y-osa**

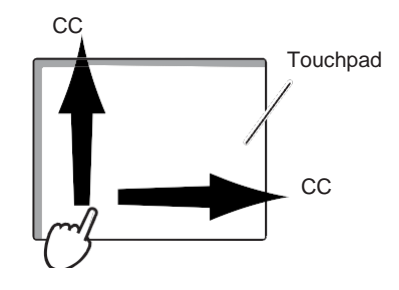

#### **Toutch/Release**

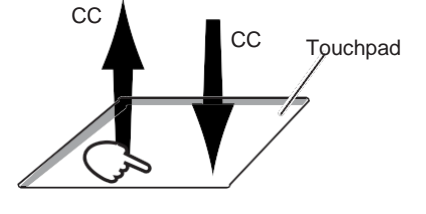

### **Pitch/Mod**

V režimu Pitch/Mod mode, jsou vysílány zprávy Pitch bend a Modulation, pomocí touchpadu.

Podle toho, kde se prstem dotknete touchpadu, můžete ovládat Pitch bend v ose X a aplikovat modulaci, např. vibrato v ose Y. Stiskem tlačítka Pitch/Mod vstoupíte do režimu Pitch/Mod.

**X-osa / Y-osa**

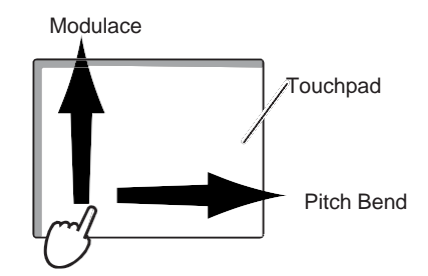

## **Trigger pady**

Osm dynamicky citlivých padů se skvěle hodí pro hraní i programování bicích partů v reálném čase, ale také ke spouštění samplů.

Kromě zpráv Note, mohou být vysílány také zprávy Control Change a Program Change, podle nastavení. (str. 14: Úpravy kontrolerů)

Nepokládejte na trigger pad na delší dobu těžké předměty.

## **Chord Pad**

Funkce Chord Pad umožňuje využití trigger padů pro hraní akordů. Je-li funkce Chord Pad aktivní, akordy jsou automaticky přiřazeny trigger padům, podle aktuální hodnoty Scale a Key. ("Nastavení ladění a tóniny")

## **Nastavení ladění a tóniny**

NanoKEY Studio umožňuje vybrat konkrétní hudební stupnici a nastavit tóninu, neboli tóniku této stupnice. Vámi zadané parametry Scale a Key pak určují stupnici a tóninu, používanou funkcemi Touchpad Touch Scale, Trigger Pad Chord Pad, Keyboard Easy Scale a Scale Guide.

## **Nastavení ladění**

Když podržíte tlačítko Shift/Tap, stiskem trigger padu 7 (Scale –) nebo trigger padu 8 (Scale +) zadáte stupnici Scale. Zvolené ladění je indikováno podsvícením klaviatury.

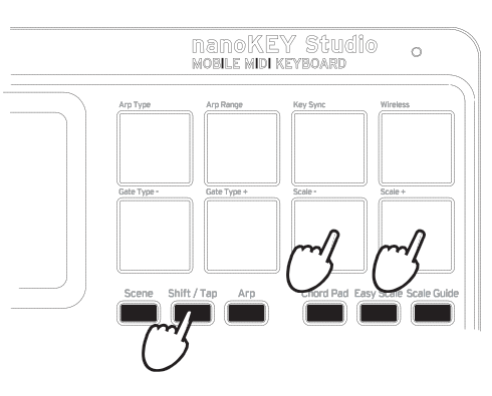

## **Nastavení tóniny (Key)**

Když podržíte tlačítko Shift/Tap, stiskem tlačítka Octave + nebo Octave – zadáte tóninu (Key - jako při transpozici klaviatury). Zvolená tónina je indikována podsvícením klaviatury. (str. 8: Transpose / Key)

## **Arpeggiator**

Arpeggiator je funkce, která automaticky odděluje jednotlivé noty, zahrané v akordu, a přehrává je opakováním dle šablony. Tlačítkem Arp za/vypnete arpeggio. nanoKEY Studio dále obsahuje různé rytmické šablony, které činí arpeggiator mnohem zajímavějším – a užitečným! Použití arpeggiatoru, klaviatury, trigger padů a/nebo touchpadu umožňuje doplnit vaši hru skvělými rytmickými prvky.

## **Typ arpeggiatoru**

Když podržíte tlačítko Shift/Tap, stiskem Trigger Pad 1 (Arp Type) přepínáte typy arpeggia na Up, Down, Alt 1, Alt 2, Random, a Trigger.

*TIP* Arpeggiator hraje na globálním MIDI kanálu.

**Up:** Arpeggio hraje od nejnižší noty po nejvyšší.

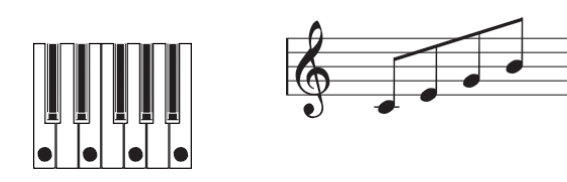

**Down:** Arpeggio hraje od nejvyšší noty po nejnižší.

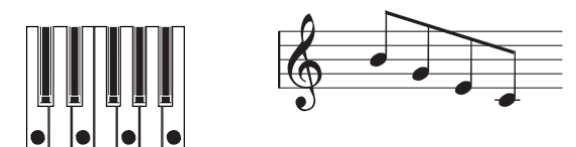

**Alt1:** Jsou dva styly arpeggia, které střídají Up a Down typy. Tento typ (Alt1) neopakuje nejvyšší a nejnižší noty, při přepínání mezi typy Up a Down.

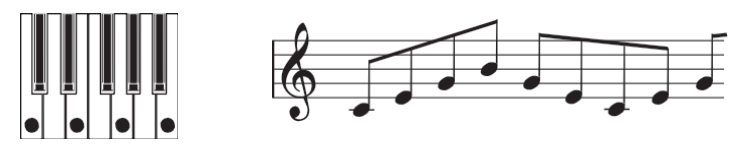

**Alt2:** Jsou dva styly arpeggia, které střídají Up a Down typy. Tento typ (Alt2) opakuje nejvyšší a nejnižší noty, jak se přepínají mezi typy Up a Down.

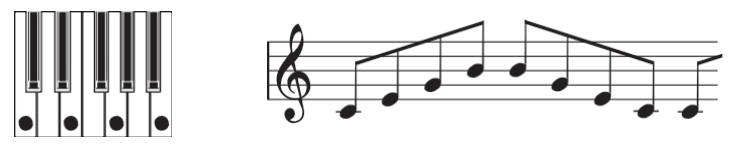

**Random:** Noty jsou arpeggiatorem hrány v náhodném pořadí.

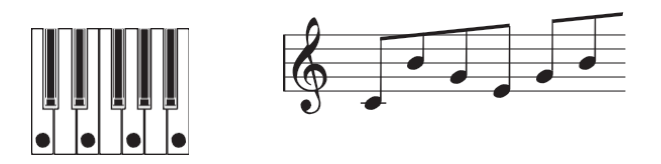

**Trigger:** Všechny držené noty hrají současně, dle rytmicky pulsující šablony. Nastavení "Octave Range" nemá žádný vliv na trigger typ.

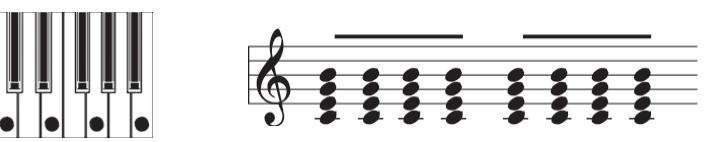

## **Nastavení tempa (funkce Tap Tempo)**

Pokud je arpeggiator zapnutý, několikerým stiskem tlačítka Shift/Tap v pevném intervalu, podle dob songu, nastavíte tempo (BPM) arpeggiatoru.

*TIP* Několikerým stiskem tlačítka vylepšíte přesnost.

### **Rhythm Pattern**

Když podržíte tlačítko Shift/Tap, stiskem padu 5 (Gate Type –) nebo trigger padu 6 (Gate Type +) zvolíte novou rytmickou šablonu arpeggiatoru.

Podrobnosti o rytmických šablonách, viz str. 25: Výpis rytmických šablon arpeggia.

## **Key Sync**

Tato funkce určuje, zda bude arpeggiator synchronizován s klaviaturou, trigger pady, a/nebo touchpadem, když zahrajete nové noty. Podržte tlačítko Shift/Tap a stiskněte Trigger Pad 3 (Key Sync), tím za/vypnete tuto funkci.

**Off:** Je-li Key Sync na Off, šablona arpeggia bude hrát normálně.

**On:** Je-li Key Sync na On, s každým stiskem klávesy na klaviatuře, úhozem na trigger pad, nebo dotykem prstu na touchpad, se noty arpeggia restartují od začátku šablony. Tuto funkci můžete využít pro ruční srovnání začátku šablony arpeggia, se začátkem taktu v reálném čase, když hrajete s dalšími hráči.

## **Arp Range**

Zvýšením hodnoty Arp Range, bude šablona arpeggia opakovat po určený počet oktáv, než se restartuje s původně zahranými notami. Pokud podržíte tlačítko Shift/Tap, stiskem Trigger Pad 2 (Arp Range) nastavíte rozsah arpeggia od 1 do 4 oktáv.

#### **Latch**

Uzamčení arpeggiatoru umožňuje šabloně pokračovat v hraní, i když jste sejmuli prsty z klaviatury, trigger padu, nebo touchpadu. Podržte tlačítko Shift/Tap a stiskem tlačítka Arp za/vypnete tuto funkci.

**Off:** Šablona arpeggiatoru se zastaví, jakmile sejmete prsty z klaviatury, trigger padu, nebo touchpadu.

**On:** Šablona arpeggiatoru bude hrát i po odejmutí prstu z klaviatury, trigger padu, nebo touchpadu.

## **Ostatní funkce**

## **Výběr scény**

nanoKEY Studio má osm uživatelem konfigurovatelných scén. Přepínáním scén může nanoKEY Studio aktivovat různé software, nebo adresovat odlišné sady parametrů v DAW systému, apod. Když podržíte tlačítko Scene, stiskem jednoho z trigger padů (1–8) zvolíte novou scénu.

# **Úpravy kontrolerů**

## **KORG KONTROL Editor SW**

KORG KONTROL Editor software je nezbytný, chcete-li upravit operace nanoKEY Studio. Stáhněte si software z webové stránky Korg (http://www.korg.com/), a nainstalujte jej dle následujících pokynů, v dodaném dokumentu.

*TIP* Blíže o instalaci a využití KORG KONTROL Editor software, viz manuál pro tento software.

## **Typy parametrů**

nanoKEY Studio je vybaven dvěma typy parametrů, které si může uživatel upravit. Parametry scén adresují funkce konkrétních kontrolerů, uvnitř dané scény. Globální parametry ovládají celkové chování nanoKEY Studio, bez ohledu na zvolenou scénu.

### **Parametry scén**

Tyto parametry určují, jak bude software reagovat, když změníte kontroler u nanoKEY Studio, u konkrétní scény. Můžete vytvořit až osm uživatelem konfigurovatelných scén a uložit je do nanoKEY Studio. Pokud si připravíte konkrétní scénu pro každý software, který používáte, můžete je ovládat všechny, pouhým přepnutím scény.

### **Globální parametry**

Tyto parametry určují obecné chování nanoKEY Studio, např. dynamické křivky klaviatury a trigger padů, ale také funkce pro úsporu energie. Globální parametry budou sdíleny mezi všemi scénami.

## **Parametry scén**

### **Klaviatura**

#### **MIDI Channel....................................... [1...16, Global]**

Tento parametr určuje, který MIDI kanál bude využit pro vysílání MIDI zpráv, když použijete klaviaturu (nebo touchpad v režimu Pitch/Mod). Pokud nastavíte "Global", budou vysílány MIDI zprávy na globálním MIDI kanálu, zadaném globálními parametry. (str. 19: Globální MIDI kanál)

## **Trigger pady**

#### **Assign Type.......................................................[Note, Control Change, Program Change, No Assign]**

Tento parametr určuje MIDI zprávy, přiřazené trigger padům.

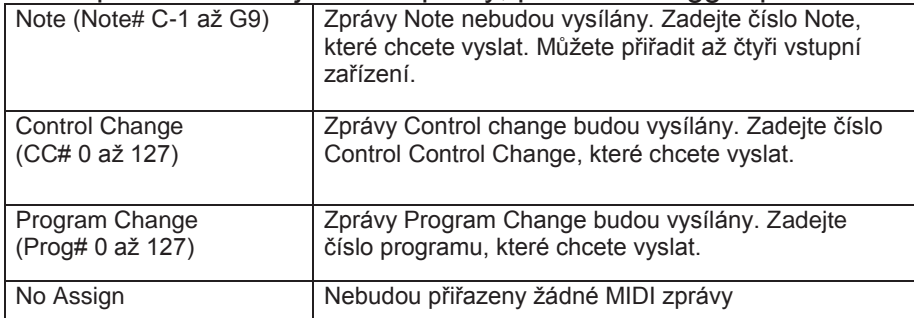

#### **MIDI Channel...................................... [1...16, Global]**

Tento parametr určuje, který MIDI kanál bude použit pro vysílání MIDI zpráv z trigger padů. Pokud nastavíte "Global", budou vysílány MIDI zprávy na globálním MIDI kanálu, zadaném globálními parametry.

### **Pad Behavior............................ [Momentary, Toggle]**

Vyberte chování trigger padu z následujících typů.

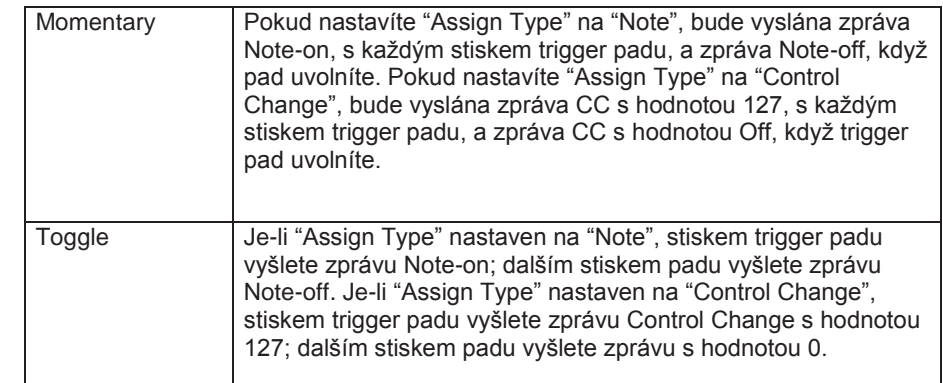

## **Chord Pad**

**MIDI Channel..................................... [1...16, Global]**  Tento parametr určuje, který MIDI kanál bude použit pro vysílání MIDI zpráv.

Pokud nastavíte "Global", budou vysílány MIDI zprávy na globálním MIDI kanálu, zadaném globálními parametry.

## **Knoby**

**Knob Enable..................................... [Enable, Disable]**  Určuje, zda budou operace knobu de/aktivovány. Pokud nastavíte "Disable", MIDI zprávy vyslány nebudou, ani když pohnete knobem.

**MIDI Channel......................................... [1...16, Global]** Tento parametr určuje, který MIDI kanál bude použit pro vysílání MIDI zpráv u knobů.

Pokud nastavíte "Global", budou vysílány MIDI zprávy na globálním MIDI kanálu, zadaném globálními parametry.

**CC Number...................................................... [0...127]**  Udává číslo zprávy Control change, která bude vysílána.

**Left Value…..................................................... [0...127]**  Udává hodnotu vysílané zprávy Control change, když otočíte knobem zcela doleva.

#### **Right Value...................................................... [0...127]**

Udává hodnotu vysílané zprávy Control change, když otočíte knobem zcela doprava.

## **Touchpad (Touch Scale mode)**

#### **MIDI Channel........................................ [1...16, Global]**

Tento parametr určuje, který MIDI kanál bude využit pro vysílání MIDI zpráv, když použijete touchpad v režimu Touch Scale mode. Pokud nastavíte "Global", budou vysílány MIDI zprávy na globálním MIDI kanálu, zadaném globálními parametry.

### **Y-axis Enable................................... [Enable, Disable]**

Tento parametr určuje, zda de/aktivovat vysílání zpráv Control Change, když na touchpadu pohnete prstem v ose Y.

**Y-axis CC Number......................................... [0...127]**  Udává číslo zprávy Control change, která bude vysílána.

**Y-axis Lower Value........................................ [0...127]**  Udává hodnotu vysílané zprávy Control change, když se dotknete dolního okraje Touchpadu.

**Y-axis Upper Value…..................................... [0...127]**  Udává hodnotu vysílané zprávy Control change, když se dotknete horního okraje Touchpadu.

## **Touchpad (X-Y Control mode)**

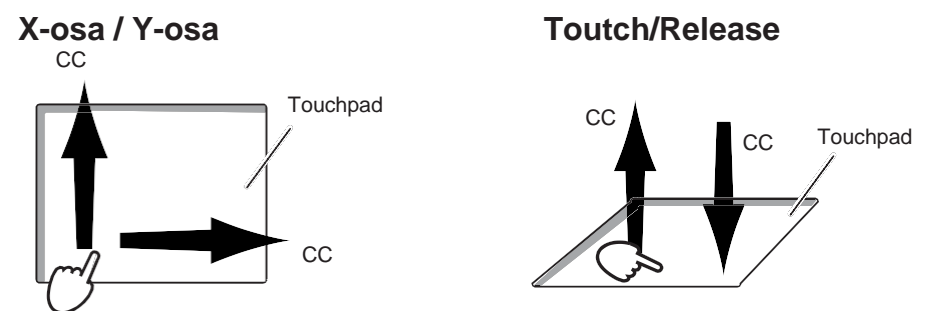

**MIDI Channel........................................ [1...16, Global]**  Tento parametr určuje, který MIDI kanál bude využit pro vysílání MIDI zpráv, když použijete touchpad v režimu X-Y Control mode. Pokud nastavíte "Global", budou vysílány MIDI zprávy na globálním MIDI kanálu, zadaném globálními parametry.

### **Assign Type................. [Control Change, No Assign]**

Tento parametr určuje MIDI zprávy, přiřazené osám X a Y na touchpadu.

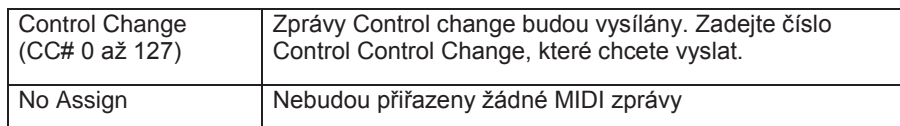

## **CC Number................................................... [0...127]**

Tento parametr určuje číslo CC, vysílané, je-li "Assign Type" nastaven na "Control Change".

#### **Left Value / Lower Value................................. [0...127]**

Udává hodnotu vysílané zprávy Control change, když se dotknete levého nebo dolního okraje Touchpadu.

#### **Right Value / Upper Value.............................. [0...127]**

Udává hodnotu vysílané zprávy Control change, když se dotknete pravého nebo horního okraje Touchpadu.

#### **• Touch/Release**

Kromě zpráv, vytvořených pohybem prstu na touchpadu, lze vysílat zprávy Control Change také, když se touchpadu dotknete, nebo jej uvolníte.

#### **Touch Enable................................... [Enable, Disable]**

Tento parametr určuje, zda de/aktivovat dotyk/ uvolnění.

**CC Number.................................................... [0...127]**  Udává číslo zprávy Control change, která bude vysílána.

**Off Value........................................................ [0...127]**  Udává hodnotu vysílané zprávy Control change, když zvednete prst z Touchpadu.

**On Value........................................................ [0...127]**  Udává hodnotu vysílané zprávy Control change, když položíte prst na Touchpad.

## **Touchpad (Pitch/Mod mode)**

Je-li touchpad v režimu Pitch/Mod, MIDI zprávy budou vysílány na stejném MIDI kanálu, s přiřazenou klaviaturou.

#### **• Mod**

#### **Mod Enable...................................... [Enable, Disable]**

Tento parametr určuje, zda de/aktivovat vysílání zpráv Control Change, když na touchpadu pohnete prstem v ose Y.

#### **CC Number...................................................... [0...127]**

Udává číslo zprávy Control change, která bude vysílána.

#### **Lower Value..................................................... [0...127]**

Udává hodnotu vysílané zprávy Control change, když se dotknete dolního okraje Touchpadu.

#### **Upper Value..................................................... [0...127]**

Udává hodnotu vysílané zprávy Control change, když se dotknete horního okraje Touchpadu.

## **Sustain tlačítko**

## **Assign Type.....[Note, Control Change, No Assign]**

Nastaví MIDI zprávu, přiřazenou tlačítku Sustain.

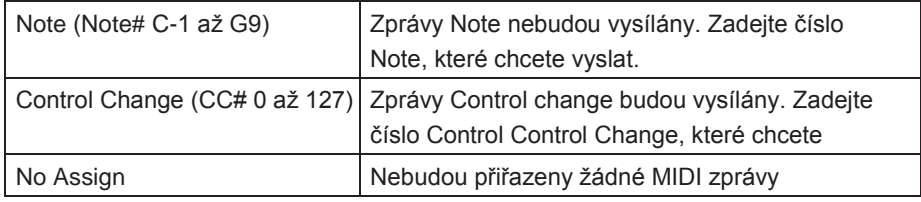

#### **MIDI Channel........................................ [1...16, Global]**

Tento parametr určuje, který MIDI kanál bude použit pro vysílání MIDI zpráv. Pokud nastavíte "Global", budou vysílány MIDI zprávy na globálním MIDI kanálu, zadaném globálními parametry.

### **Off Value........................................................ [0...127]**

Určuje hodnotu zprávy Control change, která se vyšle při vypnutí tlačítka Sustain.

#### **On Value........................................................ [0...127]**

Určuje hodnotu zprávy Control change, která se vyšle při zapnutí tlačítka Sustain.

Pokud nastavíte "Assign Type" na "Note", bude vyslána zpráva s hodnotou On pro dynamiku. Pokud nastavíte "On Value" na "0", bude vyslána zpráva s hodnotou "1" pro dynamiku.

#### **Button Behavior...................... [Momentary, Toggle] Button Behavior.......................** [Momentary, Toggle] Globální parametry<br>Tlačítko Sustain můžete nastavit na jeden z těchto režimů:

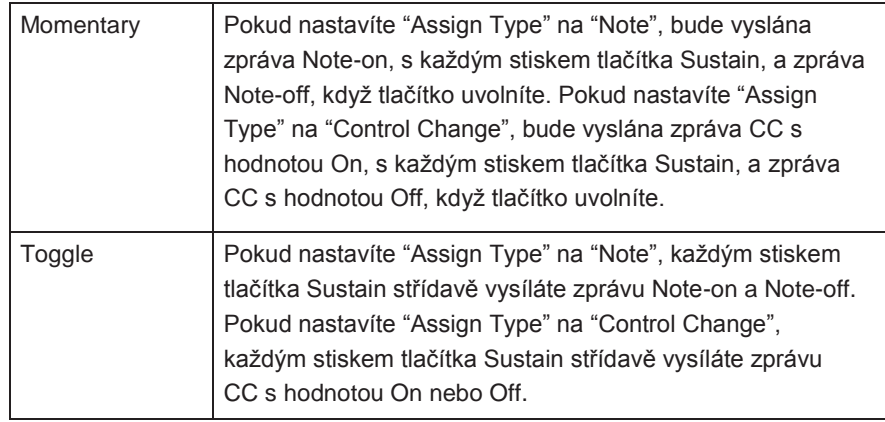

## **Obecně**

**Global MIDI Channel...................................... [1...16]**  Tento parametr určuje Global MIDI kanál, na kterém nanoKEY Studio pracuje. Můžete jej nastavit tak, aby odpovídal MIDI kanálu v software.

**Battery Type................................... [Alkaline, Ni-MH]**  Tento parametr využijete k zadání typu baterií, nainstalovaných v nanoKEY Studio. Zvolte "Ni-MH", pokud používáte nickel-metal hydride baterie, nebo "Alkaline", pokud používáte alkalické baterie.

## **Wireless**

#### **Device Name**

Tento parametr určuje zobrazené jméno, když použijete bezdrátové spojení.

Můžete zadat až 25 alfa-numerických znaků.

*TIP* Toto nastavení se aplikuje, při příštím zapnutí nanoKEY Studio, nebo až příště zapnete bezdrátovou funkci (str. 5: Nastavení bezdrátového zapojení).

## **Kontrolery**

#### **Key Velocity Curve........................[Light, Mid-Light, Normal, Mid-Heavy, Heavy, Const]**

Toto nastavení určuje, jak se změní hlasitost, podle síly úhozu na klaviaturu. Vyberte jednu z pěti křivek dynamiky, nebo zadejte konstantní hodnotu. Vyberte křivku, která je nejvhodnější pro dynamické hraní nebo pro požadovaný efekt.

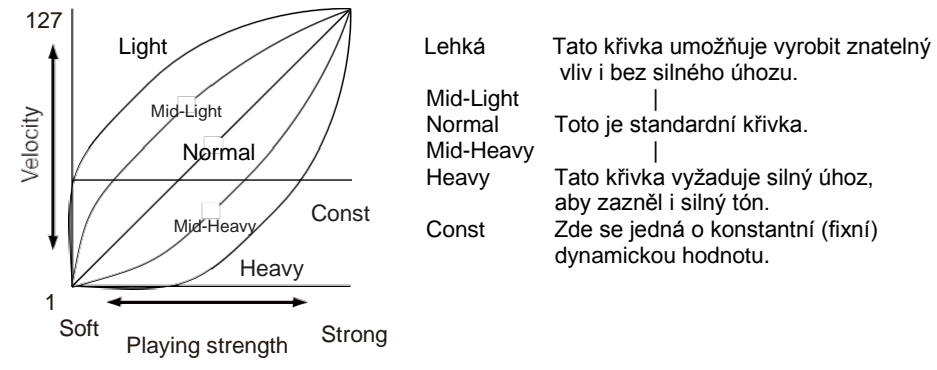

## **Key Velocity Constant Value.........................[1...127]**

Určuje hodnotu dynamiky, vysílanou, je-li křivka nastavena na "Const". Toto nastavení je užitečné, pokud hraje varhanní zvuk.

#### **Trigger Pad Velocity Curve ……........ [Light, Normal, Heavy, Const]**

Toto nastavení určuje, jak se změní hlasitost, podle síly úhozu na Trigger Pad. Vyberte jednu ze tří křivek dynamiky, nebo zadejte konstantní hodnotu.

### **Trigger Pad Velocity Constant Value...........[1...127]**

Tento parametr určuje hodnotu vysílané dynamiky, pokud je dynamická křivka trigger padu nastavena na "Const."

**Trigger Pad Sensitivity...................................... [1...3]**  Tento parametr udává citlivost trigger padů. "1" značí nejcitlivější a "3" nejméně citlivý. Tento parametr využijete ke zvýšení citlivosti trigger padů, když hrajete bicími zvuky, takže pady budou reagovat, i když je stisknete jen lehce, ale také ke snížení citlivosti trigger padů, při spouštění samplů, chcete-li zabránit, aby pady spouštěly náhodně.

Jestliže je hodnota "Trigger Pad Sensitivity" příliš nízká, mohou zůstat Trigger pady viset. Pokud se tak stane, nastavte tento parametr na vyšší hodnotu.

#### **Touchpad Pitch/Mod Return Speed...... [Immediate, Fast, Normal, Slow]**

Tento parametr určuje, jak rychle se vrátí Pitch bend a Modulation po sejmutí prstu z touchpadu. "Immediate" značí nejrychlejší odezvu, a "Slow" nejpomalejší.

## **Touch Scale Note On Velocity..................... [1...127]**

Určuje dynamiku zpráv Note, vysílaných v režimu Touch Scale.

#### **Chord Pad Octave Offset............................... [-2...+2]**

Tento parametr určuje rozsah výšky akordů, hraných na pady, pokud jste v režimu Chord Pad, v oktávových jednotkách.

#### **Easy Scale Chord Octave Offset................... [-2...+2]**

Tento parametr určuje rozsah výšky akordů, znějících na černých klávesách, pokud jste v režimu Easy Scale, v oktávových jednotkách.

## **MIDI**

#### **MIDI Clock Source......[Auto, Internal, External-USB]**

Tento parametr využijete k synchronizaci nanoKEY Studio arpeggiatoru k software nebo DAW systému.

**A** MIDI Clock se nevysílá ani nepřijímá, pokud používáte bezdrátové spojení.

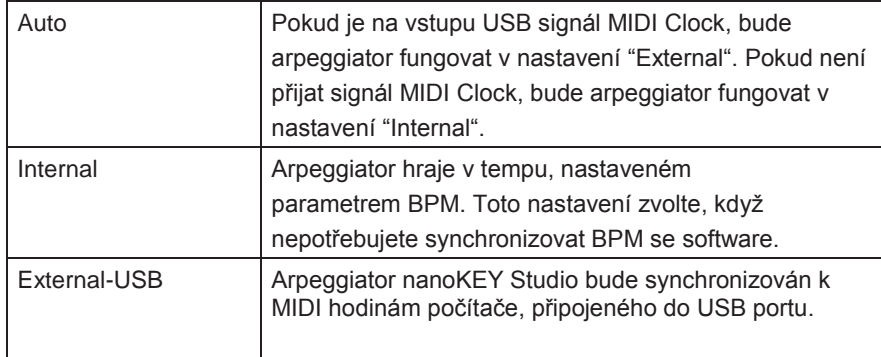

### **Funkce pro úsporu energie**

#### **Auto Power Off....[Disable, 30 min, 1 hour, 2 hours, 4 hours]**

Když pracujete na baterie, nanoKEY Studio můžete nastavit tak, aby se automaticky vypnul po nastavené době neaktivity, a tím šetřili výdrž baterie. Můžete si zvolit časový interval, kdy nedojde k žádné aktivitě, než se přístroj automaticky vypne – 30 minut, 1 hodina, 2 hodiny, nebo 4 hodiny. Chcete-li zabránit, aby nanoKEY Studio automaticky vypínal, vypněte Auto Power Off na "Disable". Chcete-li microKEY Air znovu zapnout, po vypnutí funkcí Auto Power Off, nastavte Mode Switch na "Standby", a pak jej vraťte do polohy " $\Box$ " (Battery).

**Auto LED Off.................................. [Disable, Enable]** Pokdu zde nastavíte Enable, můžete si vybrat, zda budou LEDky automaticky snižovat jas po nastavené době neaktivity; a pak se vypne zcela, po další nastavené době, bez jakékoliv aktivity. Toto nastavení se aplikuje, kdykoliv nanoKEY Studio pracuje na USB kabel nebo na baterie.

**LED Brightness................................................. [1...3]**  Parametr určuje maximální jas LEDek. "1" značí minimální jas a "3" maximální jas. Toto nastavení se aplikuje, kdykoliv nanoKEY Studio pracuje na USB kabel nebo na baterie.

**A** Pokud nanoKEY Studio pracuje na baterie, pak čím jasnější jsou LEDky, tím méně baterie vydrží. Chcete-li prodloužit výdrž baterií, nastavte nižší hodnotu.

#### **LED Illumination............................. [Disable, Enable]**

Tento parametr využijete k aktivaci LED podsvícení nanoKEY Studio, po nastavené době, kdy nedošlo k žádné operaci. Nastavte zde "Enable", takže LEDky budou utlumeny, nebo "Disable", pak se LEDky rozsvítí, jako obvykle. Pokud klaviatura, knoby, apod. fungují, a LED podsvícení je aktivní, nanoKEY Studio se vrátí do předchozího stavu. Toto nastavení se aplikuje, kdykoliv nanoKEY Studio pracuje na USB kabel nebo na baterie.

#### **LED Eco Mode................................ [Disable, Enable]**

Tento parametr udává, zda lze použít režim, který tlumí LEDky. Nastavte zde "Enable", takže LEDky budou utlumeny, nebo "Disable", pak se LEDky rozsvítí, jako obvykle. Je-li tento parametr nastaven na "Enable", spotřeba baterií se sníží, když nanoKEY Studio pracuje na baterie. Toto nastavení se aplikuje, kdykoliv nanoKEY Studio pracuje na USB kabel nebo na baterie.

## **Appendix**

## **Obnovení nastavení z výroby**

Podržte tlačítka Scene, Shift/Tap a Chord Pad, nastavte přepínač Mode na "USB" a zapněte nanoKEY Studio. Tlačítko Scene a Trigger Pady 1 až 8 začnou blikat. Jakmile blikání ustane, veškerá nastavení nanoKEY Studio se obnoví do stavu po výrobě.

A Obnovení nastavení z výroby po zapnutí nanoKEY Studio, trvá několik sekund. Dokud tečka bliká, nikdy nevypínejte nanoKEY Studio.

 $\blacktriangle$  Je-li přepínač režimu na " $\square$ " (Battery), nelze obnovit nastavení z výroby.

## **Problémy a potíže**

Na webové stránce Korg (www.korg.com) jsou nejnovější FAQ.

#### **nanoKEY Studio nejde zapnout. Při USB spojení:**

- Pokud je nanoKEY Studio zapojeno do počítače přes USB hub, nemusí se nanoKEY Studio zapnout, kvůli nedostatečné energii. V takovém případě bude třeba připojit nanoKEY Studio přímo do USB vstupu počítače, bez hubu.
- Možná je problém s USB kabelem, který používáte. Zkontrolujte, zda můžete nanoKEY Studio zapnout pomocí dodaného USB kabelu.

#### **Při bezdrátovém spojení:**

- Přepínač režimu musí být nastaven na " $\Box$ " (Battery).
- Ověřte, že jste vložili baterie správně, a že nejsou vybité. Pokud jsou baterie vybité, nahraďte je novými.

## **Nelze zprovoznit bezdrátové spojení.**

- Ověřte, že je počítač nebo iPhone/iPad kompatibilní s Bluetooth 4.0.
- Ověřte, že operační systém počítače nebo iPhone/ iPadu je kompatibilní s Bluetooth Low Energy MIDI. Kompatibilní operační systémy jsou OS X Yosemite nebo novější, Windows 8.1 nebo novější (KORG BLE-MIDI ovladač je nutný), a iOS 8.0 nebo novější.

### **Bezdrátové spojení se přerušuje.**

• Ověřte, že počítač nebo iPhone/iPad není příliš daleko od nanoKEY Studio.

## **Software nemá žádnou odezvu.**

- Ověřte, že je nanoKEY Studio správně zadaný v nastavení MIDI portu software.
- Chcete-li využívat funkce nanoKEY Studia, software musí být nastaven. Nastavení najdete v "Úpravách kontrolerů" na str. 14 a v manuálu software.
- Software nemusí některé funkce podporovat. Nahlédněte do manuálu software.
- Ověřte, že MIDI kanál, určený pro zprávy, vysílané z nanoKEY Studia, je nastaven na stejný MIDI kanál v software.

### **Tlačítka nefungují tak, jak vyznačuje sám nanoKEY Studio.**

• Software možná nepodporuje některé funkce, nebo fungují jinak.

## **Výpis ladění**

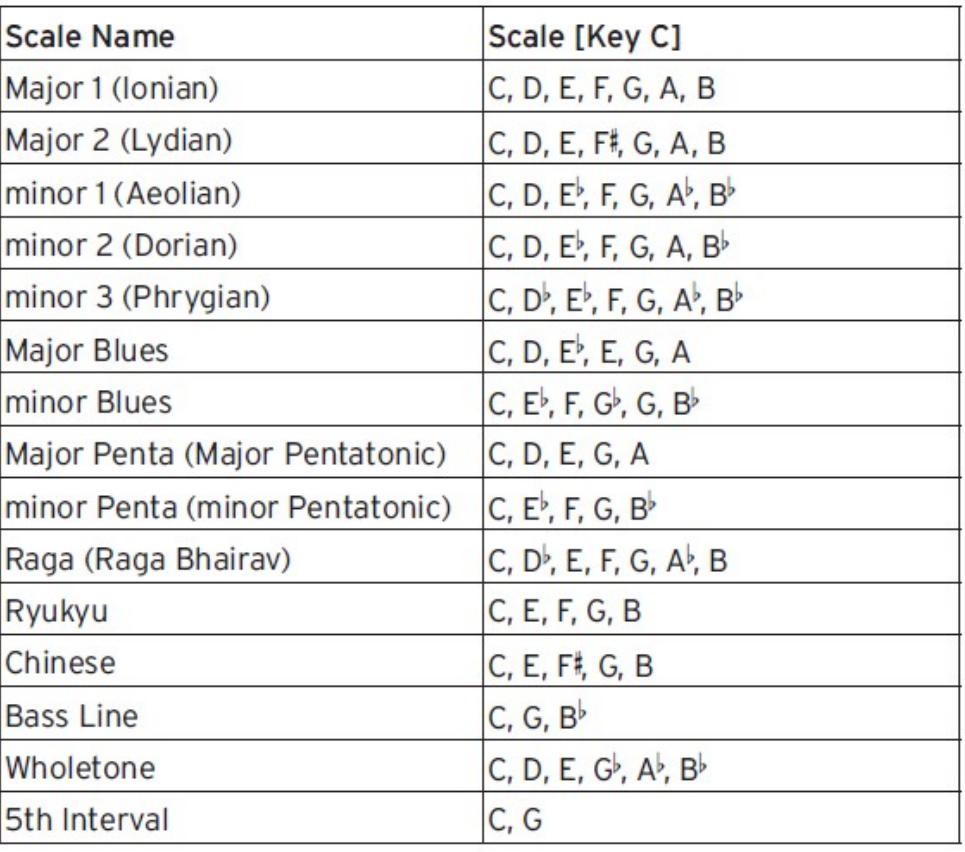

## **Výpis rytmických šablon arpeggia**

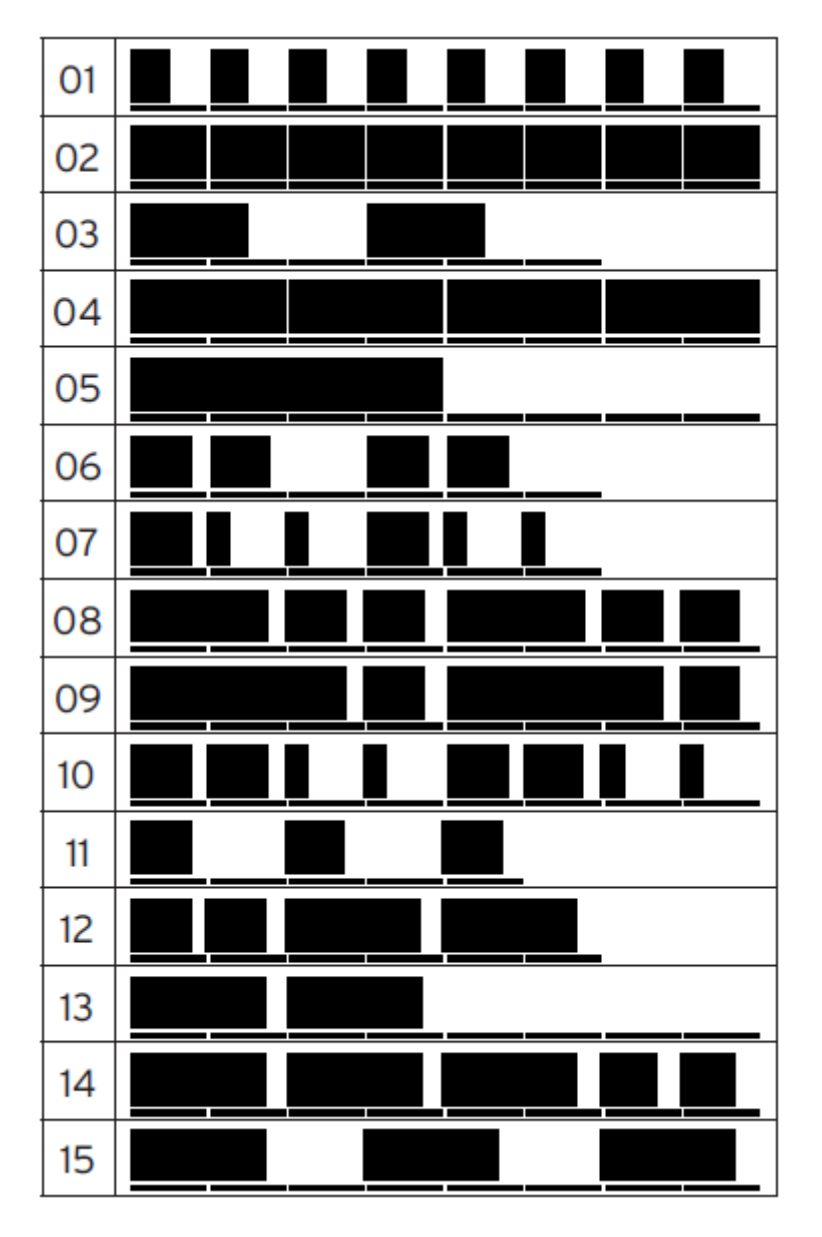

## **Specifikace**

## **Požadavky na systém**

Bezdrátová metoda: Bluetooth Low Energy Jacky: USB mikro konektor (typu B) Zdroj napájení: USB napájení nebo dvě AAA baterie (alkalické nebo nickel-metal hydridové baterie) Životnost baterie: Přibližně 10 hodin (v případě alkalických baterií: Životnost baterií se mění podle frekvence a podmínek použití). Spotřeba: 500mA nebo méně<br>
Rozměry (Š x H x V): 278 x 160 x 33 mm 278 x 160 x 33 mm/ 10.94" x 6.29" x 1.29" Hmotnost: 471 g/1.04 lbs (bez baterií) Balení obsahuje: Dvě AAA alkalické baterie, USB kabel, Quick Start

\* Specifikace a vzhled jsou předmětem změn bez předchozího upozornění.

Windows (USB zapojení):

Microsoft Windows 7 SP1 nebo novější (32 bit/64 bit):

Windows (bezdrátové zapojení):

Počítač s nainstalovaným Microsoft Windows 8.1 nebo novějším, a kompatibilní s Bluetooth 4.0 (KORG BLE-MIDI Driver je nutný)

Mac (USB zapojení): OS X 10.9 Mavericks nebo novější Mac (bezdrátové zapojení): Mac s nainstalovaným OS X 10.10 Yosemite nebo novějším a kompatibilní

s Bluetooth 4.0

iOS (bezdrátové zapojení): iPhone/iPad s nainstalovaným iOS 8 nebo novějším a kompatibilní s Bluetooth 4.0.

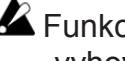

Funkce nanoKEY Studio nelze zaručit u všech počítačů, jež vyhovují těmto systémovým požadavkům.